Router: tl-wr1043nd LTE-Stick: Vodafone K5005

- openwrt installieren
- Sourcen updaten:

opkg update

Weitere Pakete installieren:

```
opkg install libpthread kmod-mii kmod-usb-net kmod-usb-wdm kmod-usb-
net-qmi-wwan librt libusb-1.0 usb-modeswitch uqmi
```
- reboot
- konfigure OMI

```
\circ root@OpenWrt:\sim# ls -l /dev/cdc-wdm0
 crw-r--r-- 1 root root 180, 176 Oct 1 12:03 /dev/cdc-
 wdm0
```
Sollte der Stick nicht vorhanden sein:

```
usbmode -l
 usbmode -s
root@OpenWrt:~# uqmi -d /dev/cdc-wdm0 --get-data-status
 "disconnected"
 root@OpenWrt:~# uqmi -d /dev/cdc-wdm0 --get-signal-info
 {
           "type": "lte",
           "rssi": -61,
           "rsrq": -6,
           "rsrp": -88,
           "snr": 290
 }
```

```
\circ root@OpenWrt:\sim# uqmi -d /dev/cdc-wdm0 --start-network internet --
 autoconnect
 38750672
 root@OpenWrt:~# uqmi -d /dev/cdc-wdm0 --get-data-status
 "connected"
```
○ in /etc/config/network

config interface 'wwan'

 option ifname 'wwan0' option proto 'dhcp'

Firewall-Regel; Network → Firewall; WAN-Interface → Edit; WWAN anhaken

## **Quellen:**

1. <http://nucblog.net/2014/10/turn-your-old-wireless-router-into-an-lte-router-with-openwrt/>

From: <https://wiki.da-checka.de/>- **PSwiki**

Permanent link: **[https://wiki.da-checka.de/doku.php/wiki/basteleien/router/openwrt\\_with\\_lte?rev=1580277341](https://wiki.da-checka.de/doku.php/wiki/basteleien/router/openwrt_with_lte?rev=1580277341)**

Last update: **2020/01/29 06:55**

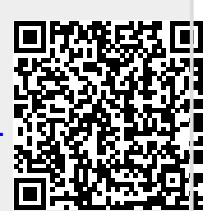